## FORMAT SD CARD

Deletes all files on the SD card.

| Setting                   | Details                                                                         |
|---------------------------|---------------------------------------------------------------------------------|
| FILE                      | Deletes all files on the SD card.                                               |
| FILE + MANAGE-<br>MENT NO | Deletes all files on the SD card and resets the folder and file numbers to "1". |

## **CAUTION:-**

- Not available for selection when no SD card is inserted.
- All data on the card will be deleted when it is formatted.
  Copy all files on the card to a PC before formatting.
- Make sure that the battery pack is fully charged or connect the AC adapter as the formatting process may take some time.
- Format a newly purchased SD card with this unit before use.

## Displaying the Item

1 Touch (em) to display the menu.

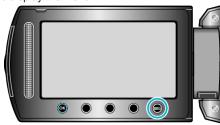

2 Select "MEDIA SETTINGS" and touch @.

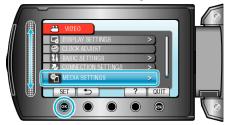

3 Select "FORMAT SD CARD" and touch ®.

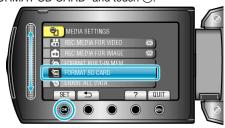

**4** GZ-HM300 Select the card slot.

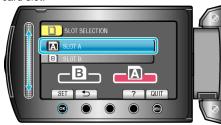

- For GZ-HM340/GZ-HM320, proceed to step 5.
- 5 Select the setting and touch ox.

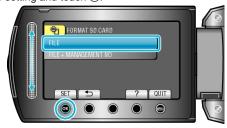

6 Select "YES" and touch @

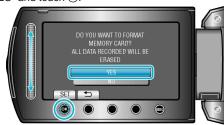

• After formatting, touch @